# INTERNET DOWNLOADING

# Introduction and Quick Reference Guide

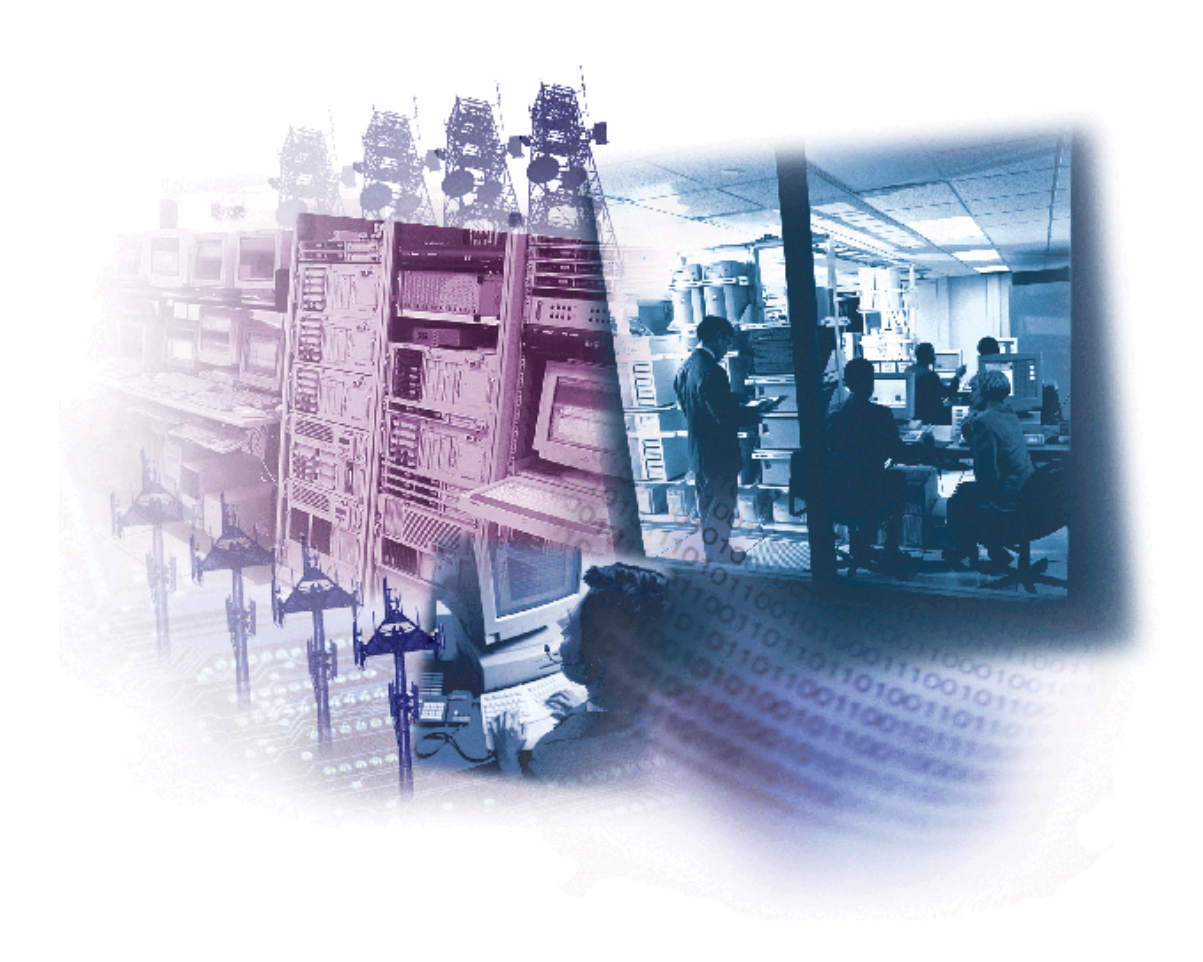

# **Table of Contents**

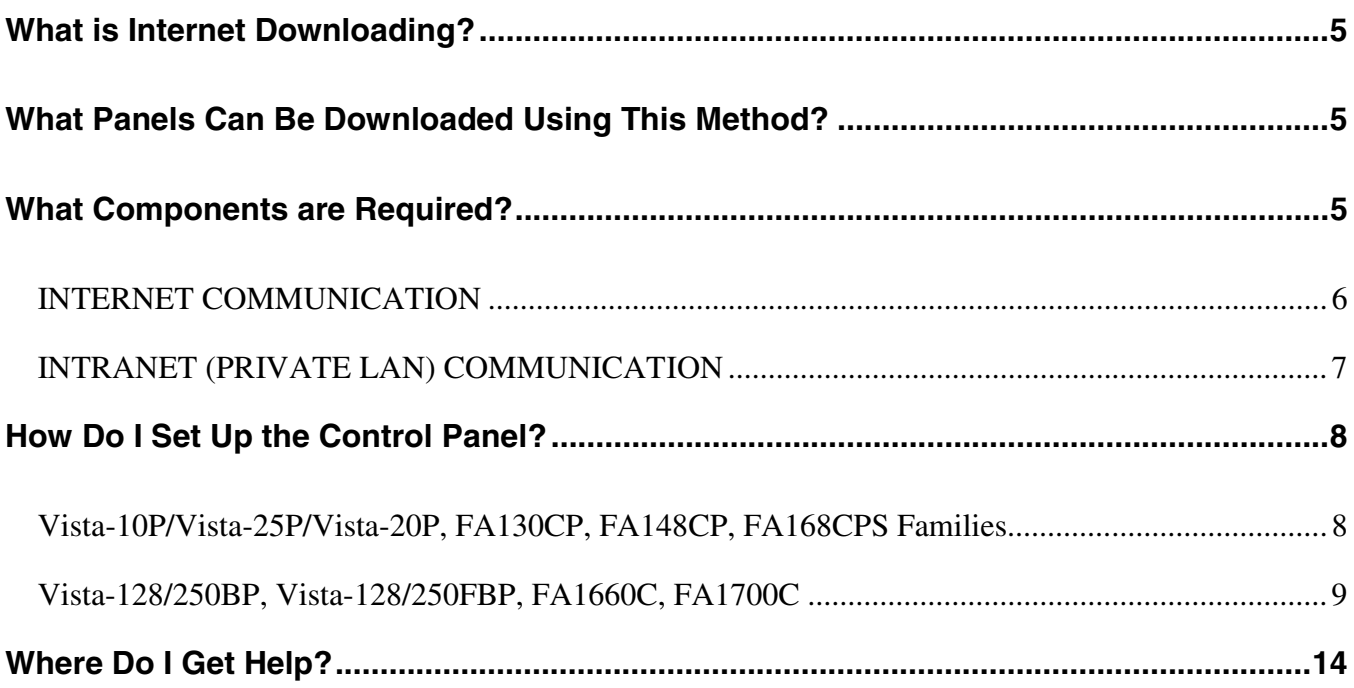

## **What is Internet Downloading?**

Internet downloading is uploading/downloading of control panel programming information over the Internet or a Private local area network (Intranet) instead of using telephone lines. This allows site maintenance independent of central station monitoring, and modification to sites globally via the Internet or through a private LAN. Depending on the module used, high speed (broadband) Internet connection from the protected premises is either hardwired via cable service, DSL phone line, or fiber optic service (wired (i) modules), or wireless via the GSM/GPRS network (GSM modules). The main advantages of downloading over the Internet are that it eliminates the need to tie up customers' telephone lines, as well as improves the speed at which the information can be delivered to and from the control panel. It is estimated that the transfer of information using IP downloading is two-to-three times faster than using conventional phone lines.

Currently, certain communication modules can be used for communicating either over the internet to Alarmnet or to a 7810iR-ent receiver on a private LAN (internal intranet). These include the 7845i-ent and 7847i-E. Private LAN refers to an internal network that includes a 7810iR-ent receiver communicating directly with each communication device. In this configuration, the messages do not go through Alarmnet. 7845GSM, 7845i-GSM, and 7847i modules currently must communicate through Alarmnet (Internet communication).

## **What Panels Can Be Downloaded Using This Method?**

This feature is currently available for the following control panels:

#### **ADEMCO Controls**

LynxR-I (Using the Communications port) Vista-10P: Rev. 2.0 or higher (Using the ECP (keypad) bus) Vista-10PSIA: Rev. 3.0 or higher (Using the ECP (keypad) bus) Vista-15P: Rev. 5.2 or higher (Using the ECP (keypad) bus) Vista-20P/Vista-20PSIA: Rev. 5.2 or higher (using the ECP (keypad) bus) Vista-128BP/Vista-250BP (using the J8 trigger connector) Vista-128FBP/Vista-250FBP (using the J2 trigger connector)

#### **First Alert Professional Controls**

ReadyGuard-RI (Using the Communications port) FA130CP: Rev. 2.0 or higher (Using the ECP (keypad) bus) FA130CPSIA: Rev. 3.0 or higher (Using the ECP (keypad) bus) FA148CP/FA148CPSIA: Rev. 5.2 or higher (Using the ECP (keypad) bus) FA168CPS/FA168CPSSIA: Rev. 5.2 or higher (using the ECP (keypad) bus) FA1660C (using the J8 trigger connector) FA1700C (using the J2 trigger connector)

#### **What Components are Required?**

System requirements depend upon whether you intend to communicate over the Internet or over a Private LAN (Intranet).

#### INTERNET COMMUNICATION

For communication over the **Internet**, the following components are required:

#### **At the Installation Site:**

- Alarmnet Internet Communication Module (e.g., 7845i-ent, 7845GSM, 7845i-GSM, 7847i, 7847i-E, etc.)
- 7720P Programmer **unless** using Alarmnet Direct website for programming (website programming not available for 7845i-ent)
- Internet Access and Cable/DSL/Fiber Modem (if using wired module)
- Router (optional, if using wired communication module and connecting more than one device to the internet)
- Control Panel (one of the models listed earlier in this document)
- Cable or appropriate Communication Kit: 4142TR Trigger Cable supplied with 7845i-ent; VBPCOMMKIT for Vista-128/250BP panels; VFBPCOMMKIT for Vista-128/250FBP Series Control Panels (refer to diagrams at the back of this document).

#### **At the Downloading Office:**

- Internet Access and Cable/DSL/Fiber Modem
- Router (optional, if connecting more than one device)
- Computer Running Compass version 1.5.8.54A or higher\*
	- \* Available through My Web Tech. Go to:

http://www.security.honeywell.com/sce/

Under "Resources" Click on "MyWebTech."

Log in with username and password.

Click on "Software Downloads."

Click "Vista IP Intranet / Internet Installation Software."

Click on "Internet Installation."

Here you will find a new version of Compass, and a document describing new Communications Screen options required for Internet downloading (K10441). Click on the application to download, and review the accompanying information.

The system block diagram for Internet communication is shown in Figure 1.

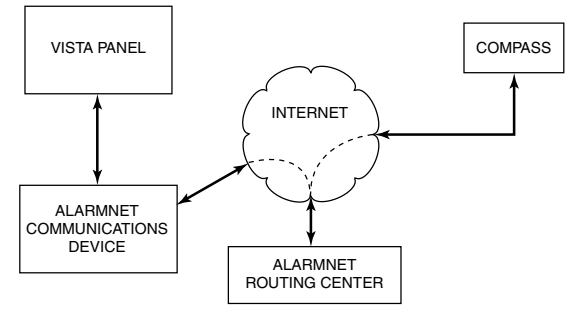

INTERNET FLOW DIAGRAM

**Figure 1: Communicating Over the Internet** 

#### INTRANET (PRIVATE LAN) COMMUNICATION

For communication over an **Intranet**, the following components are required:

#### **At the Installation Site:**

- Intranet Communication Module (7845i-ent, 7847i-E, etc.)
- 7720P Programmer **unless** using Alarmnet Direct website for programming (website programming not available for 7845i-ent)
- Control Panel (one of the models listed in the second paragraph of this document)
- Cable or appropriate Communication Kit: 4142TR Trigger Cable supplied with 7845i-ent; VBPCOMMKIT for Vista-128/250BP Series panels; VFBPCOMMKIT for Vista-128/250FBP Series panels (refer to diagrams at the back of this document).

#### **At the Downloading Office:**

- 7810iR-ent IP Receiver
- Internal Router
- Computer Running Compass version 1.5.8.54A or higher\*
- Computer Running Compass Connect Data Server Application\*
- Computer Running Compass Connect Control Server Application\*
	- \* Available through My Web Tech. Go to: http://www.security.honeywell.com/sce/

Under "Resources" Click on "MyWebTech."

Log in with username and password

Click on "Software Downloads."

Click "Compass."

Click on "Interactive Download Document."

You will see the Software License Agreement. Once you agree to the license terms, you will advance to the "Interactive Download Document" page.

From here, you can select the latest Compass version, the Control Server software, and the Data Server software.

You can also access documents describing new Communications Screen options required for Intranet downloading (K10441), Compass Connect Control Server and Data Server applications, and the Installation and Setup Guide for these applications (K10178). Click on the applications to download, and review the accompanying information.

**Note:** Compass, the Compass Connect Data Server, and the Compass Connect Control Server applications may all be installed on the same computer if desired. If they are installed on one computer, the computer must have a fixed IP Address. If on separate computers, each computer will need a fixed IP Address.

The system block diagram for Intranet communication is shown in Figure 2.

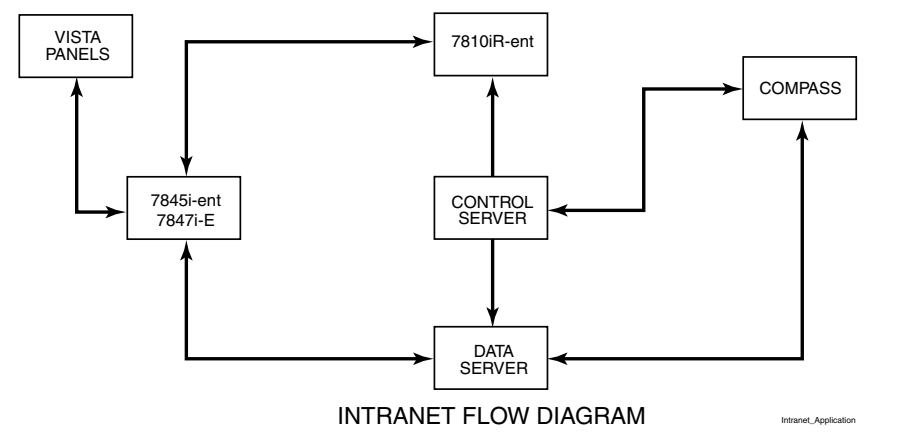

# **Figure 2: Communicating Over a Private LAN**

### **How Do I Set Up the Control Panel?**

The system setup for downloading over IP depends upon whether you are using a Vista-10P/15P/20P Series control panel, or a Vista-128/250BP or FBP Series control panel, and also whether you are communicating over the Internet or a private LAN. For detailed wiring connections, see Figures 3 and 4 and refer to the steps provided for the control panel you are setting up.

#### **Vista-10P/Vista-25P/Vista-20P, FA130CP, FA148CP, FA168CPS Families**

These control panels communicate with the Internet/Intranet Communications Module over the ECP (keypad) bus. To set up the control panel, do the following:

- 1. Connect the module to the control panel's ECP (keypad) terminals as you would a keypad.
- 2. Internet users: For wired modules, connect the module to the internet via a Cable/DSL/Fiber modem and router.

Intranet Users: For wired modules, connect the module to the intranet (LAN) via the appropriate Ethernet connection.

- 3. Enable the module as a Long Range Radio in the control panel (programming field \*29) to enable alarm reporting and module supervision.
- 4. Set the module for address 3.
- 5. Program the module as required using one of the methods available (e.g., 7720P programmer, Alarmnet Direct, etc.).

**Note:** Alarmnet Direct cannot be used to program the 7845i-ent.

6. Register the module with the Alarmnet, or with the associated 7810iR-ent (if Private LAN) per the instructions in the communication module's Installation & Setup Guide.

**Note:** The module must be registered before downloading or alarm reporting can take place.

#### **Vista-128/250BP, Vista-128/250FBP, FA1660C, FA1700C**

These control panels communicate over the ECP (keypad) bus for central station reporting. The Vista-128/250BP and FA1660C communicate over the control's J8 trigger connector for uploading/downloading purposes, and the Vista-128/250FBP and FA1700C communicate over the control's J2 trigger connector for uploading/downloading purposes. To set up the control panel, do the following:

- 1. Connect the module to the control panel's ECP (keypad) terminals as you would a keypad.
- 2. Connect the download trigger cable between the control panel trigger connector and the communication module as applicable for your system (see Figures 3, 4, 5 and 6).
- 3. For wired units, connect the communication module to the Internet via a Cable/DSL/Fiber modem and router, or directly to the Ethernet router if communicating over a private LAN. For GSM units, physical connection to the internet is not necessary.
- 4. Enable a device address for the communication module as a Long Range Radio (LRR) in the control panel's Device Programming Mode. This enables the control panel to send central station reports over IP. For most modules, this address can be between 01 and 30. For the7845i-ent, the address must be between 01 and 06.
- 5. Enable a second address for the communication module as a keypad in the control panel's Device Programming Mode if using either downloading over IP, or the Remote Access web service. For the 7845i-ent, only legacy Symphony Remote Access is available, and this address must be between 01 and 06. *Do not connect an actual keypad or any other device at this address.*
- 6. Program the communication module as required using the 7720P programmer or through the Alarmnet Direct web site. (**Note:** Alarmnet Direct cannot be used to program the 7845i-ent.)
	- 6a. Remember to program an address for communication as a LRR device (at the appropriate prompt) with the same address programmed in Step 4. Also, enable the "Keypad Address" ("DW Address" on some modules) to tell the communication module what keypad address the communication module is going to use for direct wire downloading or Remote Access web service (same address as entered in Step 5).

**Note:** For the 7845i-ent, the DW Address and the address used for Remote Access are two separate addresses, as the 7845i-ent can only be used with legacy Symphony Remote Access. On other modules, the same address is used for Remote Access and direct wire downloading.

7. Register the module with the Alarmnet, or with the associated 7810iR-ent (if Private LAN) per the instructions in the communication module's Installation & Setup Guide. The module must be registered before downloading or alarm reporting can take place.

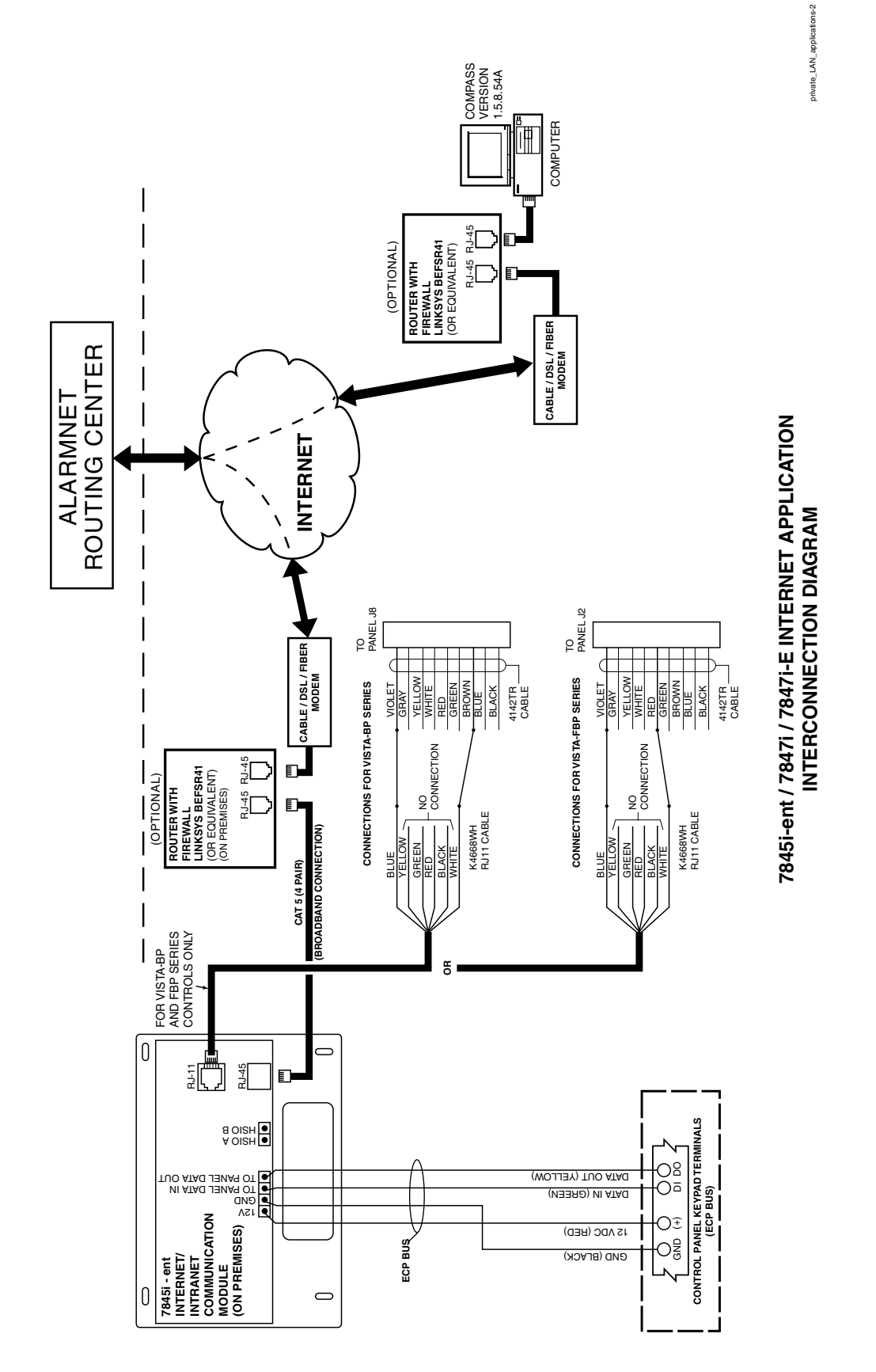

**Figure 3: 7845i, 7845i-ent, 7847i, 7847i-E Connections for Internet Application**

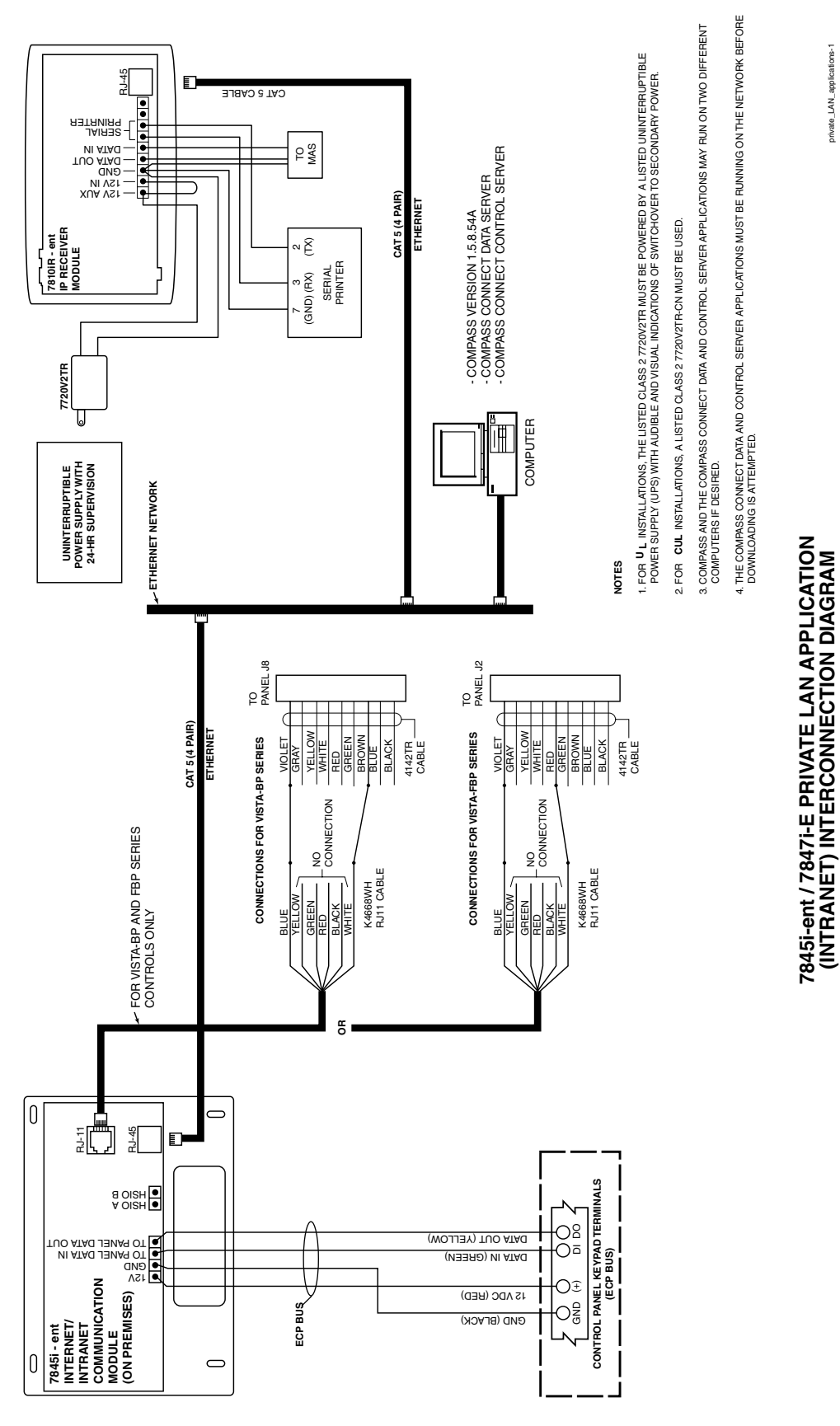

**(INTRANET) INTERCONNECTION DIAGRAM**

private\_LAN\_applications-1

private\_LAN\_applications-1

**Figure 4: 7845i-ent, 7847i-E Connections for Intranet Application** 

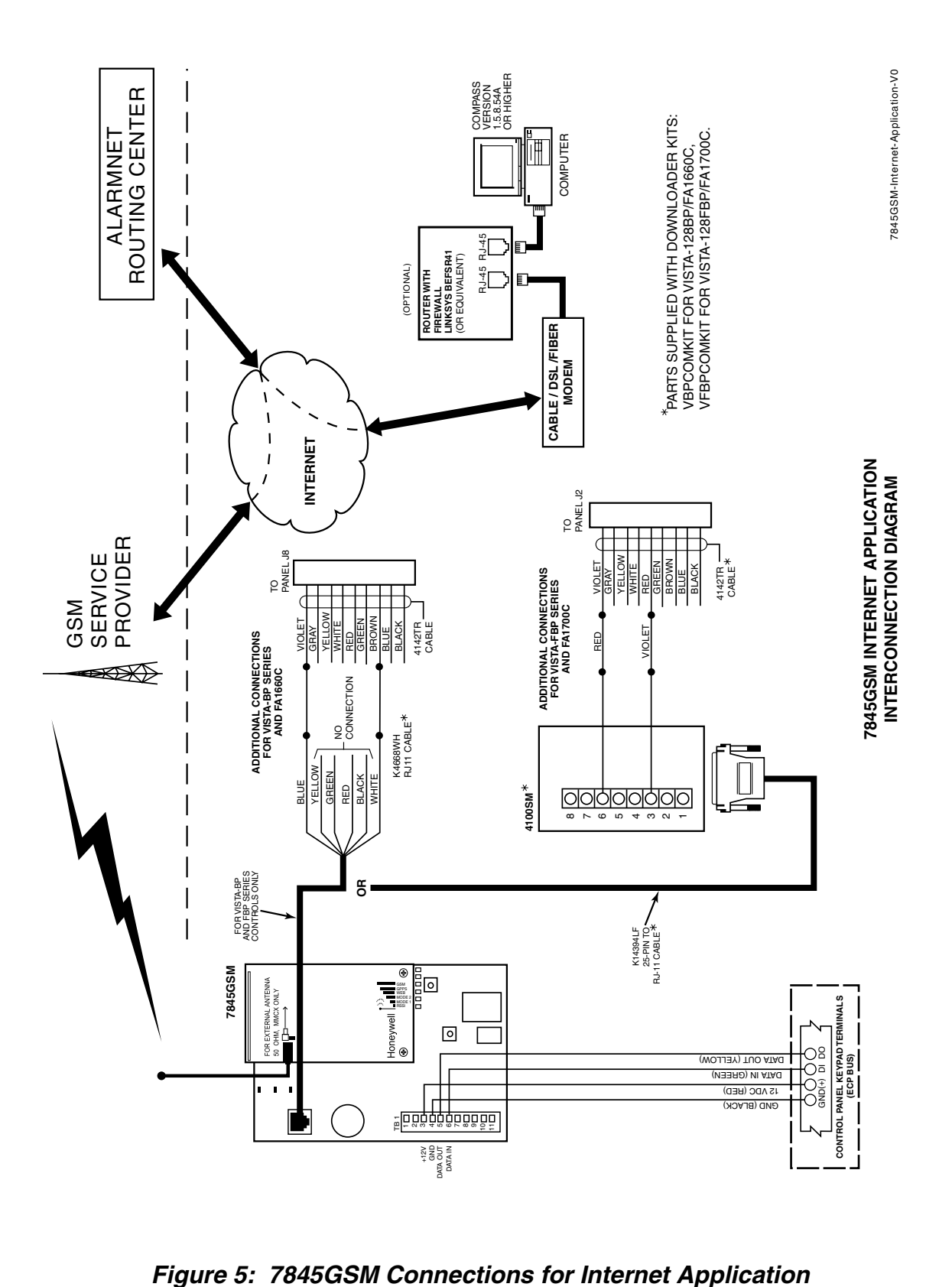

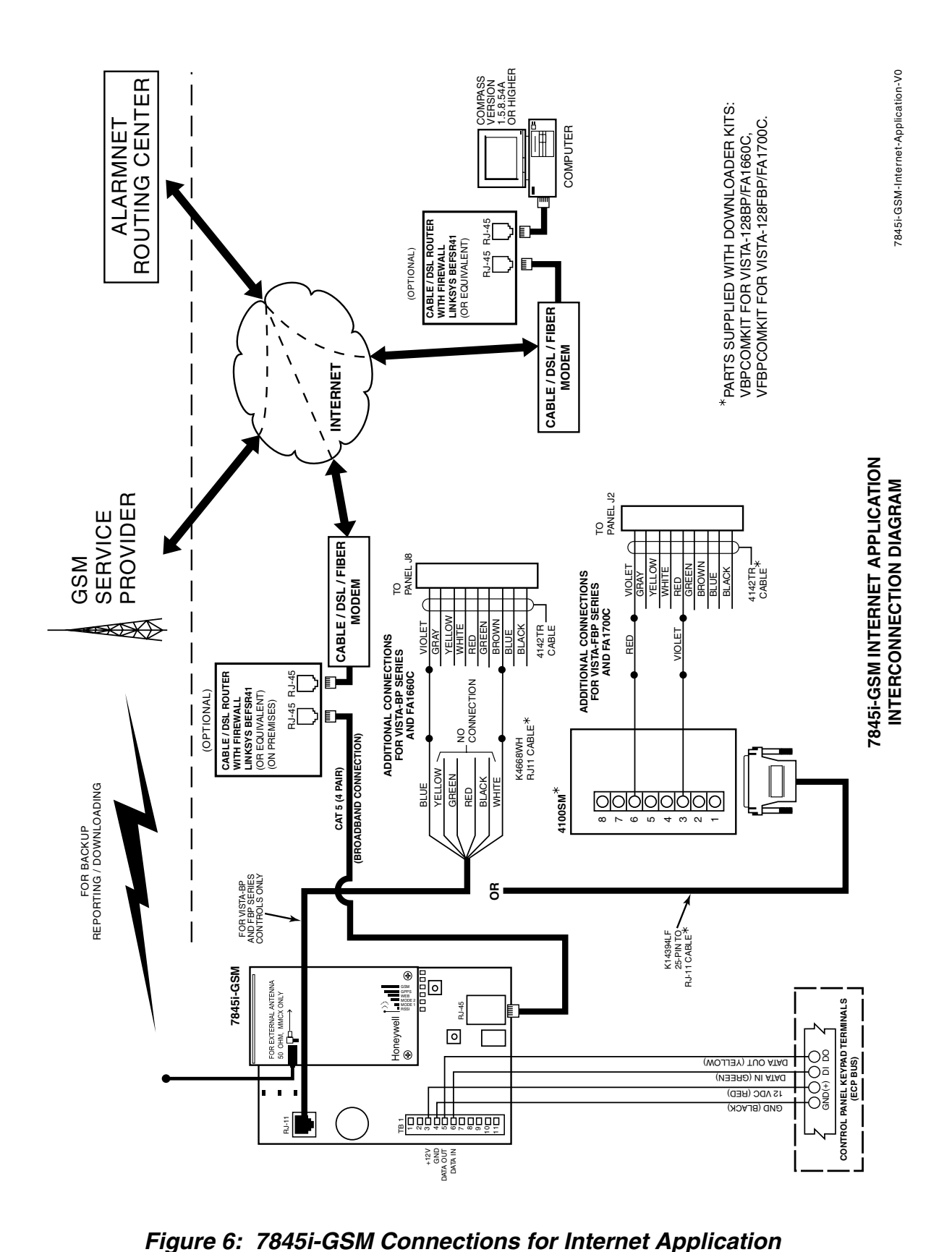

# **Where Do I Get Help?**

If you need technical help, call Alarmnet Technical Support between the hours of 8:00AM and 8:00PM EST Monday through Friday at 1-800-222-6525. Press 1 for Technical Support.

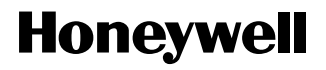

2 Corporate Center Drive, Melville, NY 11747<br>Copyright © 2007 Honeywell International Inc.

www.honeywell.com/security

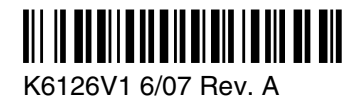